### $\blacktriangledown$

## **Software License Agreement**

**DOC Add-On**

Version 10

2009-2019

*ALL RIGHTS RESERVED BY*

*SUB SYSTEMS, INC.*

1221 New Meister Lane, #2712

Pflugerville, TX78660

#### **512-733-2525**

#### **Software License Agreement**

The Software is protected by copyright laws and international copyright treaties, as well as other intellectual property laws and treaties. The Software is licensed, not sold. This LICENSE AGREEMENT grants you the following rights:

A. This product is licensed per developer basis only. Each developer working with this package needs to purchase a separate license.

B. The purchaser has the right to modify and link the DLL functions into their application. Such an application is free of distribution royalties with these conditions: the target application is not substantially a DOC file format parser or a conversion program for converting DOC data format to another document format; the target application uses this product for one operating system platform only; and the source code (or part) of the editor is not distributed in any form.

C. The DESKTOP LICENSE allows for the desktop application development. Your desktop application using this product can be distributed royalty-free. Each desktop license allows one developer to use this product on up to two development computers. A developer must purchase additional licenses to use the product on more than two development computers.

D. The SERVER LICENSE allows for the server application development. The server licenses must be purchased separately when using this product in a server application. Additionally, the product is licensed per developer basis. Only an UNLIMITED SERVER LICENSE allows for royalty-free distribution of your server applications using this product.

E. ENTERPRISE LICENSE: The large corporations with revenue more than \$50 million and large government entities must purchase an Enterprise License. An Enterprise license is also applicable if any target customer of your product using the Software have revenue more than \$500 million. Please contact us at info@subsystems.com for a quote for an Enterprise License.

F. Your license rights under this LICENSE AGREEMENT are non-exclusive. All rights not expressly granted herein are reserved by Licensor.

G. You may not sell, transfer or convey the software license to any third party without Licensor's prior express written consent.

This software is designed keeping the safety and the reliability concerns as the main

considerations. Every effort has been made to make the product reliable and error free. However, Sub Systems, Inc. makes no warranties against any damage, direct or indirect, resulting from the use of the software or the manual and can not be held responsible for the same. The product is provided 'as is' without warranty of any kind, either expressed or implied, including but not limited to the implied warranties of suitability for a particular purpose. The buyer assumes the entire risk of any damage caused by this software. In no event shall Sub Systems, Inc. be liable for damage of any kind, loss of data, loss of profits, interruption of business or other financial losses arising directly or indirectly from the use of this product. Any liability of Sub Systems will be exclusively limited to refund of purchase price.

Sub Systems, Inc. offers a 30 day money back guarantee with the product. Must call for an RMA number before returning the product.

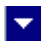

# **Getting Started**

 $\blacktriangle$ 

This chapter describes the contents of the software diskettes and provides a step by step process of incorporating DOC Add-on into TE Edit Control.

**In This Chapter** <u>[Files](#page-3-0)</u> [License Key](#page-4-0) [Incorporating the DLL into Your Application](#page-5-0)

<span id="page-3-0"></span>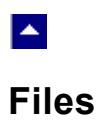

This package included the following files:

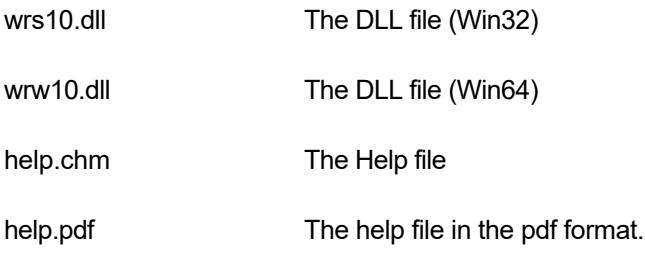

<span id="page-4-0"></span>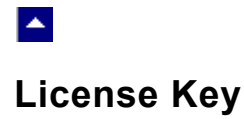

*Your license key is e-mailed to you after your order is processed.* You would set the license key using the TerWrsSetLicenseKey function exported by TE Edit Control. This call also enable the DOC file format support in TE Edit Control.

 $\blacktriangleright$ 

TerWrsSetLicenseKey("xxxxx-yyyyy-zzzzz")

Replace the 'xxxxx-yyyyy-zzzzz' with your license key.

*When using DOC Add-on in the evaluation mode, please call the TerWrsSetLicenseKey method with a blank string parameter:*

```
TerWrsSetLicenseKey("")
```
## <span id="page-5-0"></span> $\blacktriangle$

.

### **Incorporating the DLL into Your Application**

Simply copy the wrs1.dll file into the windows\system32 folder or into any folder available in the search path. Then set the license key for the product using the [TerWrsSetLicenseKey](#page-4-0) method exported by TE Edit Control. This is all that is needed to add the DOC file import feature into TE Edit Control.